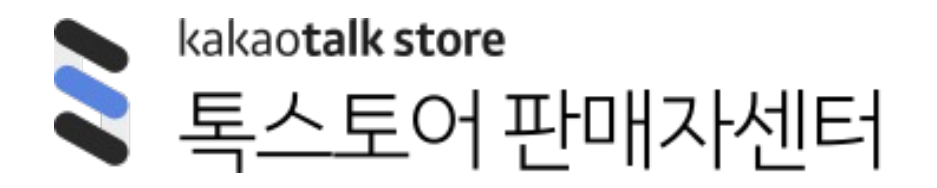

## 매뉴얼 ver1.2

# **카카오쇼핑라이브 주문 인증 이벤트**

- **1. 라이브 이벤트 \_ 주문 인증 등록/수정/삭제 안내**
- 2. 라이브 이벤트 \_ 주문 인증 진행/종료/추첨 안내
- 3. 라이브 이벤트 \_ 주문 인증 사용자 참여 안내
- 4. FAQ

### **1. 주문 인증 등록/수정/삭제 안내 ㅣ 라이브 관리 메뉴 > 라이브 이벤트**

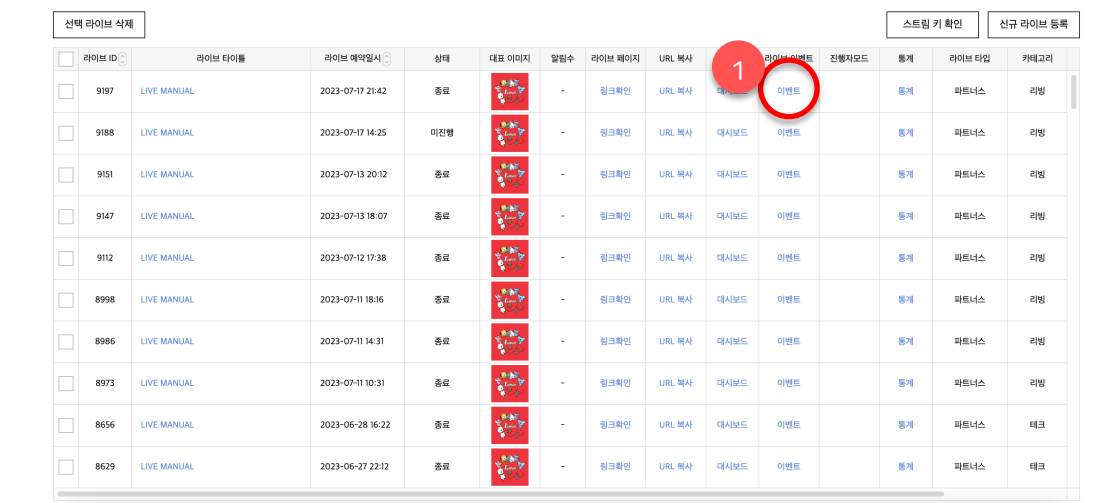

#### **1. 라이브 이벤트 메뉴**

- 판매자 센터 > 라이브 > 라이브 관리 메뉴에서 생성된 라이브 하위에 신규로 '라이브 이벤트' 메뉴를 이용해주시면 됩니다.
- 라이브 메뉴 접근이 가능한 사용자라면 라이브 이벤트 메뉴에도 동일하게 접근할 수 있습니다.
- 기능 이용을 위해 별도로 받아야 하는 권한은 없습니다.

### **1. 주문 인증 등록/수정/삭제 안내 ㅣ 주문 인증 이벤트 등록**

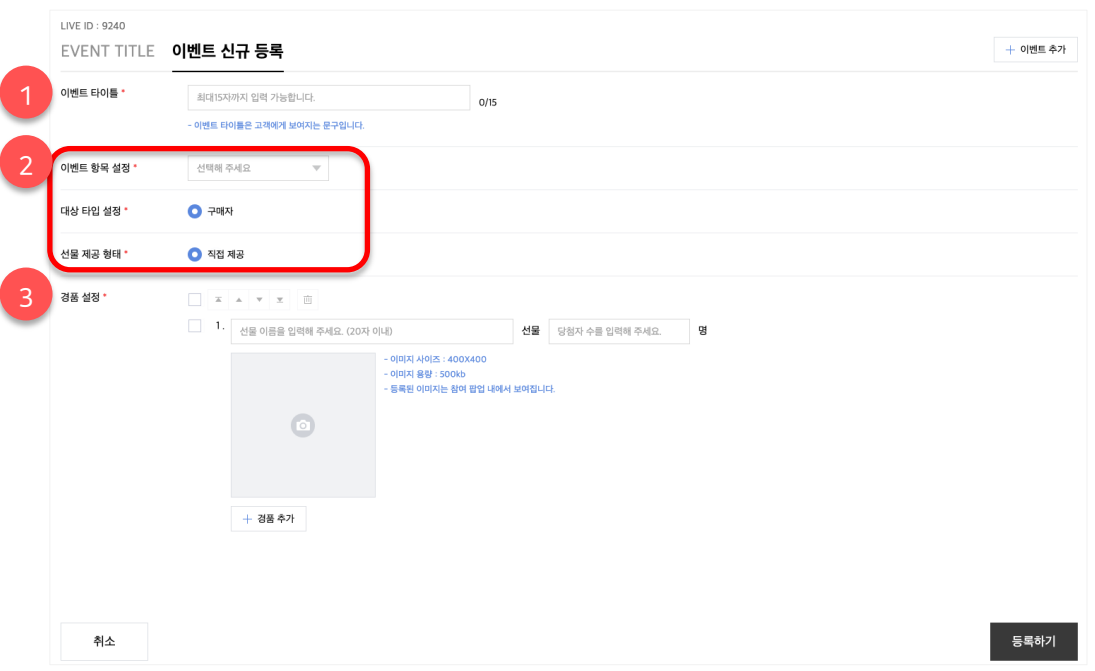

#### **라이브 이벤트 등록**

- 이벤트는 최대 6개까지 등록 가능합니다.
- 더 다양한 이벤트 항목이 추후 추가될 예정입니다.
- 주문 인증 이벤트 진행의 경우 1개의 이벤트 내에서 다양한 경품을 세팅하여 진행하시는 것을 추천합니다.
- 이벤트는 라이브 도중에도 만들 수 있습니다. 그러나, 가급적 라이브 전 미리 만드는 것을 권장합니다.
- 우측 상단의 이벤트 추가 버튼을 통해 새 이벤트를 생성할 수 있습니다.

#### **1. 이벤트 타이틀**

- 이벤트 타이틀은 진행 시 사용자에게 보여지는 문구입니다.

#### **2. 이벤트 항목 설정 / 이벤트 대상자 설정 / 선물 제공 형태**

- 이벤트 항목은 주문 인증을 선택해주시면 되며, 대상 타입과 선물 제공 형태는 자동으로 설정됩니다.

#### **3. 경품 설정**

- 경품 세팅 시 경품의 수 제한은 별도로 없습니다. 다만, 운영 가이드 또는 미풍양속에 위배되는 경품의 경우 운영상의 문제가 제기될 수 있습니다.

- 이벤트 진행 시 '경품 이미지, 경품 이름, 당첨자 수' 정보는 사용자에게 보여지게 됩니다.

### **1. 주문 인증 등록/수정/삭제 안내 ㅣ 주문 인증 이벤트 수정/삭제**

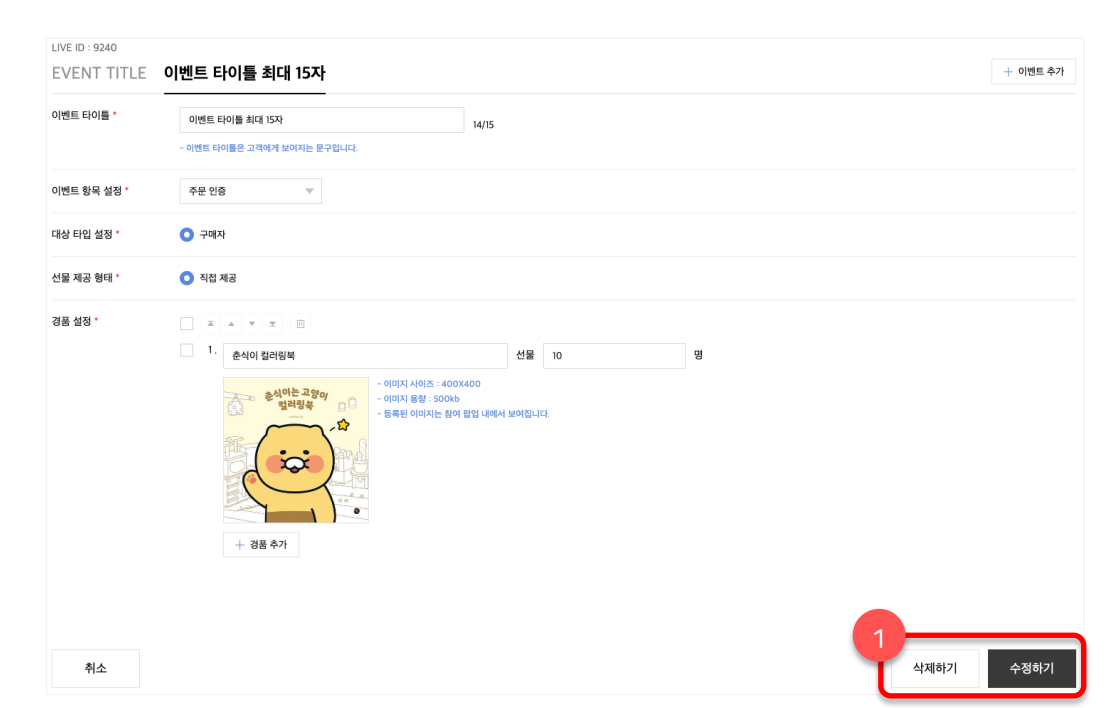

#### **라이브 이벤트 수정/삭제**

• 아직 이벤트가 시작되지 않은 상태에서는 이벤트 수정/삭제가 가능합니다.

#### **1. 삭제하기/수정하기 버튼**

- 우측 하단의 삭제하기 또는 수정하기 버튼을 이벤트 수정/삭제가 가능합니다.

### **1. 주문 인증 등록/수정/삭제 안내 ㅣ 주문 인증 이벤트 수정/삭제 불가 상태**

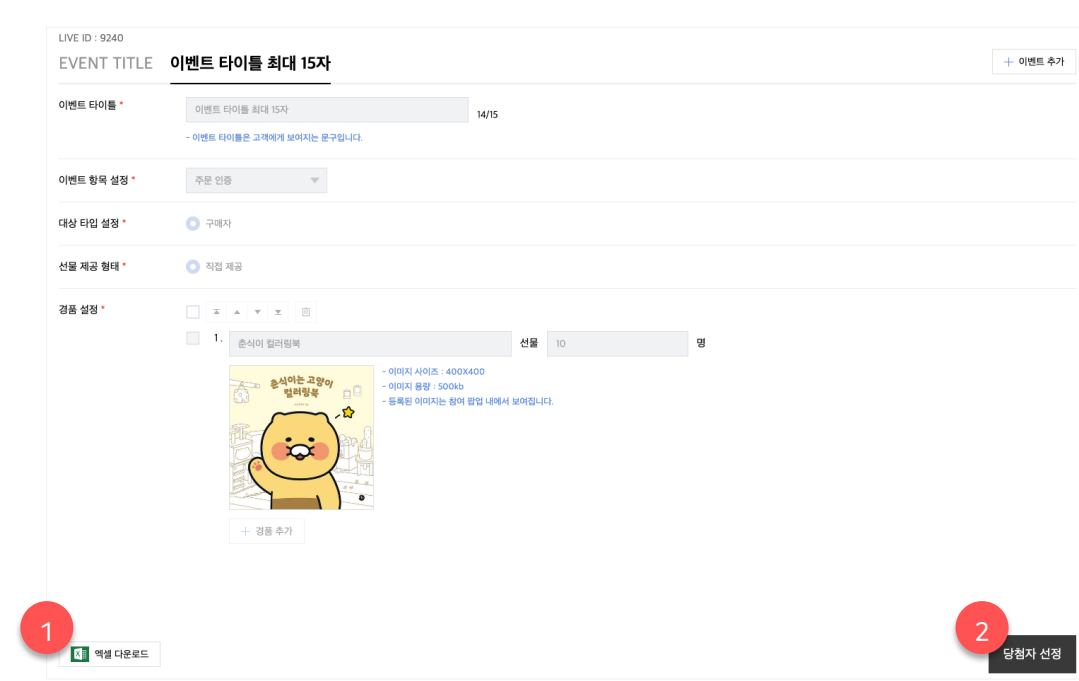

#### **라이브 이벤트 수정/삭제 불가 상태**

• 이벤트가 시작된 상태라면 이미 고객들에게 공개가 된 상태이기에 해당 이벤트는 수정/삭제가 불가능합니다.

#### **1. 엑셀 다운로드 버튼**

- 이미 시작된 이벤트의 경우 해당 페이지에서 사후 관리용 엑셀 파일을 다운로드 받을 수 있습니다.

#### **2. 당첨자 선정 버튼**

- 이미 시작된 이벤트의 경우 해당 페이지에서 추가적으로 당첨자 선정을 이어서 진행할 수 있습니다.

\*엑셀 다운로드 및 당첨자 선정은 대시보드에서도 가능하며 상세 내용은 이어지는 대시보드 페이지에서 확인해 주세요.

# **카카오쇼핑라이브 주문 인증 이벤트**

- 1. 라이브 이벤트 \_ 주문 인증 등록/수정/삭제 안내
- **2. 라이브 이벤트 \_ 주문 인증 진행/종료/추첨 안내**
- 3. 라이브 이벤트 \_ 주문 인증 사용자 참여 안내
- 4. FAQ

### **2. 주문 인증 진행/종료/추첨 안내 ㅣ 이벤트 시작 전**

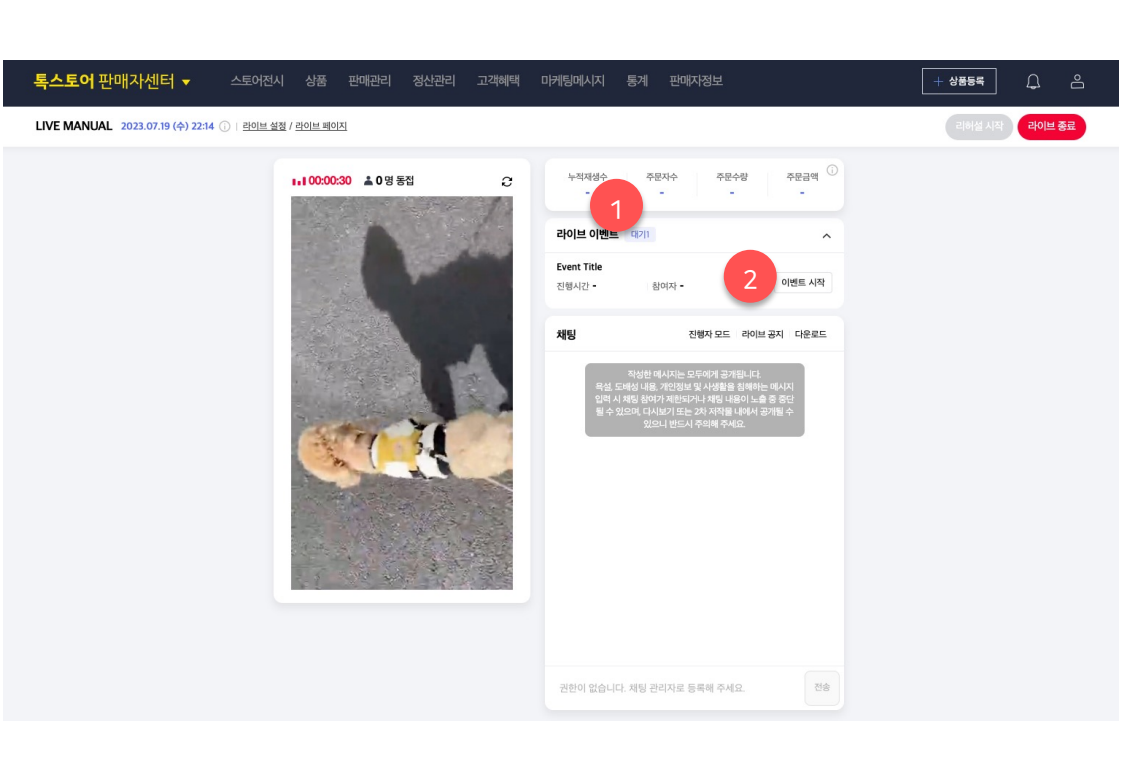

#### **이벤트 시작 전**

- 생성된 이벤트가 있을 경우 대시보드 내 이벤트 영역이 추가로 구성됩니다.
- 리허설 중엔 이벤트를 확인할 수 없습니다.
- 이벤트는 라이브가 시작된 직후부터 진행할 수 있습니다.

#### **1. 대기 이벤트**

- 시작 전 이벤트의 경우 '대기+개수'로 구성된 텍스트로 보여집니다.

#### **2. 이벤트 시작 버튼**

- 라이브가 정상으로 진행되고 있는 상태에서 해당 버튼 클릭 시 이벤트가 즉시 시작됩니다.

### **2. 주문 인증 진행/종료/추첨 안내 ㅣ 이벤트 진행 중**

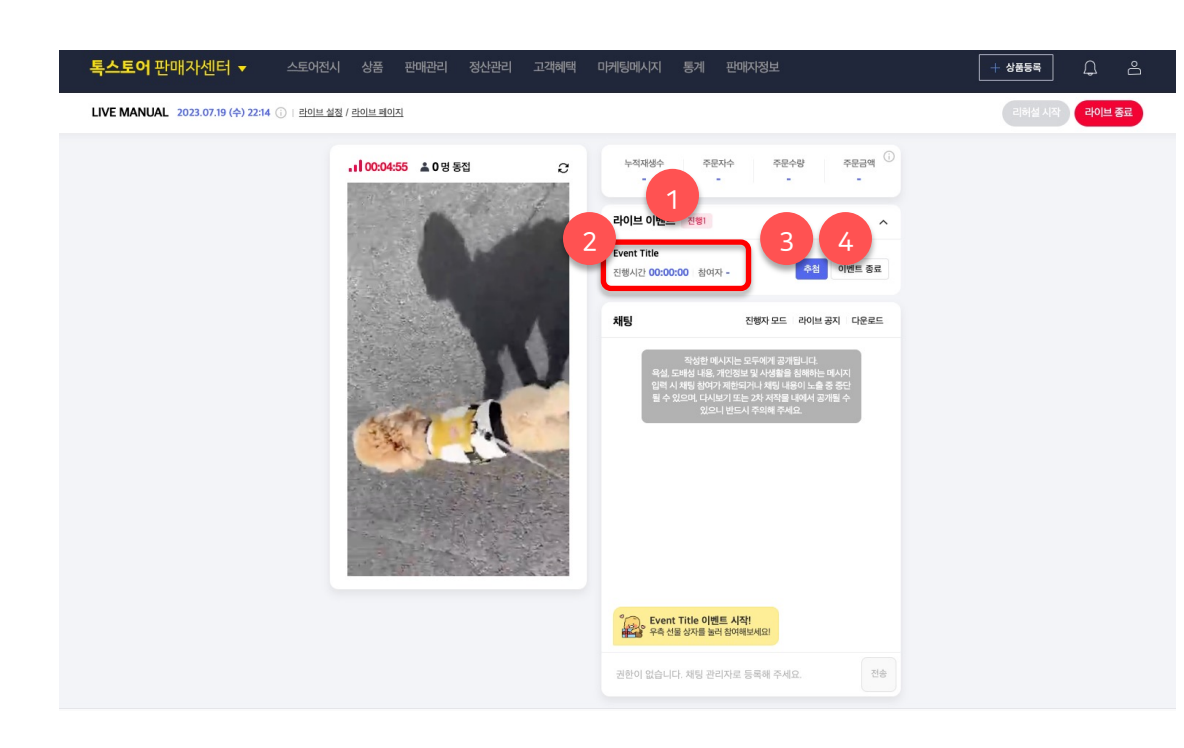

#### 정상 판매 진행 상품이 없을 때

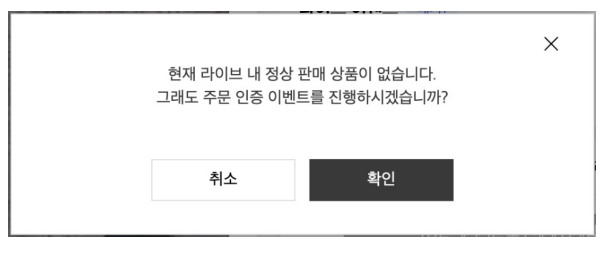

#### **이벤트 진행 중**

• 라이브 내 정상 판매 진행 중인 상품이 없는 상태에서 주문 인증 이벤트 시작 시도 시 진행 안내 팝업이 호출됩니다. 이때 팝업에서 [확인] 버튼 클릭 시 이벤트 진행은 가능합니다.

#### **1. 진행 이벤트**

- 시작 전 이벤트의 경우 '진행+개수'로 구성된 텍스트로 보여집니다.

#### **2. 진행 중 이벤트 정보**

- 이벤트의 '진행 시간, 참여자 수' 정보가 제공됩니다.

#### **3. 추첨 버튼**

- 버튼 클릭 시 추첨 팝업이 호출됩니다. 추첨 팝업은 이전 장표에서도 설명했던 라이브 이벤트 메뉴에서의 당첨자 선정 버튼 클릭 시와 동일한 팝업입니다.

#### **4. 이벤트 종료 버튼**

- 이벤트 종료 버튼 클릭 시 종료 안내 팝업이 호출됩니다. 실제 이벤트를 종료해도 잔여 당첨자에 대한 추첨은 계속 진행할 수 있습니다.

- 이벤트 종료는 참여자 모집 종료를 의미합니다.

### **2. 주문 인증 진행/종료/추첨 안내 ㅣ 이벤트 추첨 팝업**

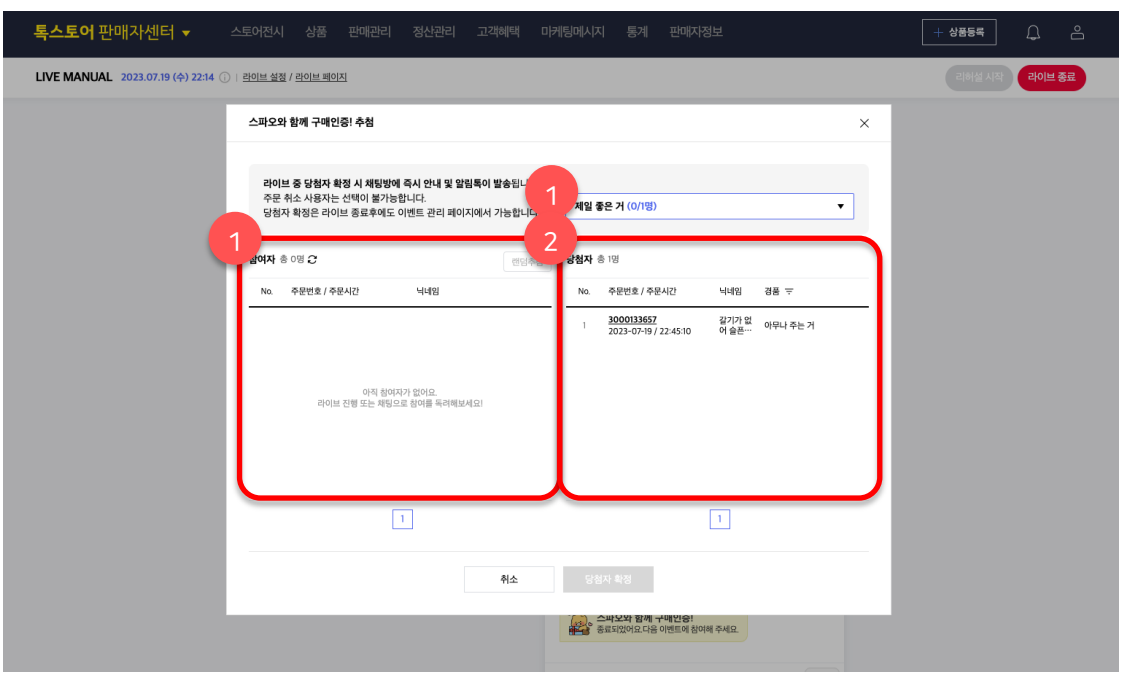

#### **이벤트 추첨 팝업**

- 이벤트 추첨은 이벤트 진행 중, 진행 종료 상황에서 동일하게 사용할 수 있습니다.
- 하나의 이벤트에서 여러 경품이 있을 경우 경품 간 중복으로 당첨자 선정은 불가능합니다. (랜덤추첨 시에도 자동으로 중복 유저를 제외합니다.)
- 주문 취소 사용자의 별도로 선택할 수 없도록 주문 취소된 사용자로 노출됩니다.

#### **1. 참여자 리스트**

- 기본 정보로 '주문번호(전체), 주문 시간, 닉네임' 값이

제공됩니다. 주문번호 클릭 시 해당 주문 상세 정보 확인이 가능합니다.

- 개별 선택 또는 랜덤추첨을 통해 당첨자 리스트로 이동시킬 수 있습니다.

#### **2. 당첨자 리스트**

- 기본 정보로 '주문번호(전체), 주문 시간, 닉네임' 값이 - 참여자에서 당첨자 리스트로 옮길 경우 당첨자 가 확정 상태가 됩니다. 여기서 하단의 당첨자 확정 버튼을 클릭하면 최종으로 당첨자 확정이 됩니다.

- 반드시 경품의 당첨자 수만큼 한 번에 확정하지 않아도 됩니다. 예) A 경품 잔여 10명 중 5명만 먼저 확정 가능

### **2. 주문 인증 진행/종료/추첨 안내 ㅣ 이벤트 진행 종료**

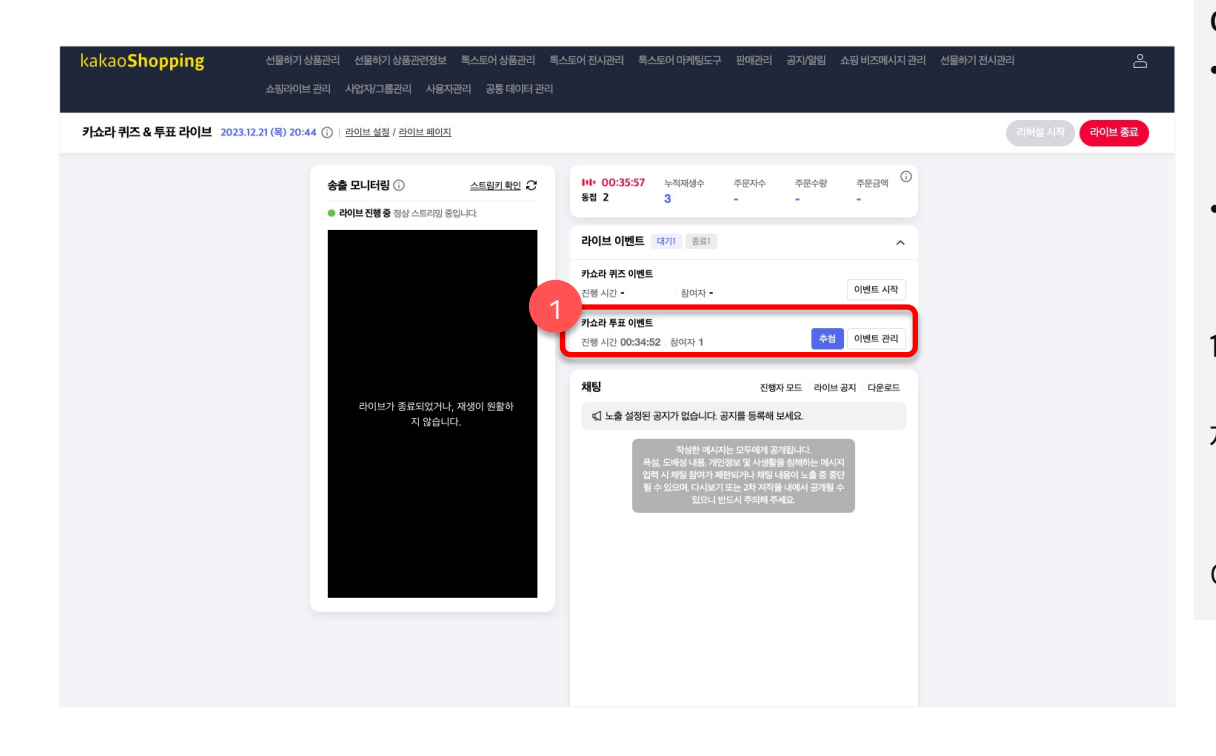

#### **이벤트 종료**

- 이벤트 종료는 앞서 설명 드린 것처럼 참여자 모집 종료를 의미합니다. 수동으로 버튼을 클릭하거나 라이브가 종료될 때 진행 중인 이벤트가 종료 상태로 변경됩니다.
- 라이브 종료 또는 이벤트 종료 상태에서도 잔여 당첨자에 대한 추첨은 이어서 진행할 수 있습니다.

#### **1. 종료 이벤트**

- 최종으로 해당 이벤트의 진행 시간과 총 참여자 정보가 제공됩니다.
- 추첨 버튼 클릭 시 추첨 팝업이 제공됩니다.
- 이벤트 관리 버튼 클릭 시 엑셀 다운로드 등 사후 관리 기능을 이용할 수 있는 이벤트 관리 페이지로 이동합니다.

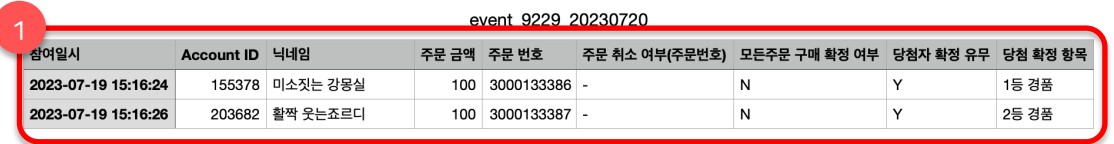

- **엑셀 다운로드**
- 엑셀 다운로드는 모든 경품에 대한 당첨자가 확정 될 경우 다운로드 받을 수 있습니다.

#### **1. 엑셀 제공 정보**

- 참여일시: 해당 이벤트에 대한 구매자의 참여일시 정보입니다.
- Account ID: 구매자의 Account ID 입니다.
- 닉네임: 구매자의 닉네임입니다.
- 주문 금액: 해당 라이브에서 발생한 구매자의 총 주문 금액입니다.

- 주문 번호: 해당 라이브에서 발생한 구매자의 주문 번호입니다.

- 주문 취소 여부: 주문 번호 중 주문 취소한 정보가 표기됩니다.

- 모든 주문 구매 확정 여부: 해당 라이브에서 발생한 모든 주문에 대해 구매 확정을 했는 지의 여부입니다.

- 당첨자 확정 유무: 구매자가 이벤트에 당첨자로 확정되었는 지의 유무입니다.

- 당첨 확정 항목: 당첨자로 확정되었다면, 어떤 항목인지의 정보를 보여줍니다.

# **카카오쇼핑라이브 주문 인증 이벤트**

- 1. 라이브 이벤트 \_ 주문 인증 등록/수정/삭제 안내
- 2. 라이브 이벤트 \_ 주문 인증 진행/종료/추첨 안내
- **3. 라이브 이벤트 \_ 주문 인증 사용자 참여 안내**
- 4. FAQ

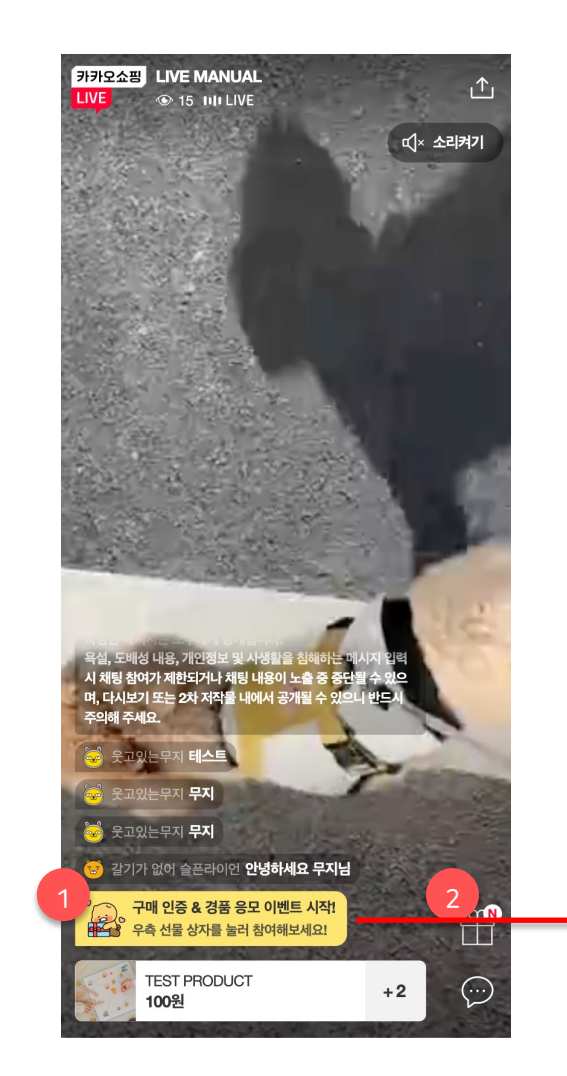

**라이브 이벤트 시작 시**

• 모든 사용자에게 이벤트 시작 안내가 진행됩니다.

#### **1. 시작 안내 메시지**

- 이벤트 시작 시 안내 메시지가 채팅 영역 내 보여지며, 해당 내용은 약 10초간 노출 후 사라집니다.

- 뒤늦게 라이브 페이지에 들어 온 사용자에도 진행 중 이벤트가 있음 안내 메시지가 노출됩니다.

#### **2. 이벤트 버튼**

- 현재 라이브에서 진행 중인 이벤트가 없을 때는 버튼이 노출되지 않습니다. 해당 라이브 내에서 이벤트를 최초 1회 시작하면 그때부터 버튼이 노출됩니다.

- 버튼 클릭 시 이벤트 참여가 가능한 레이어가 노출됩니다.

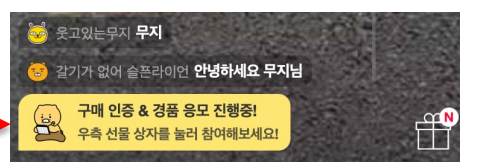

### **3. 주문 인증 사용자 참여 안내ㅣ 라이브 이벤트 참여** 라이브 이벤트 안내

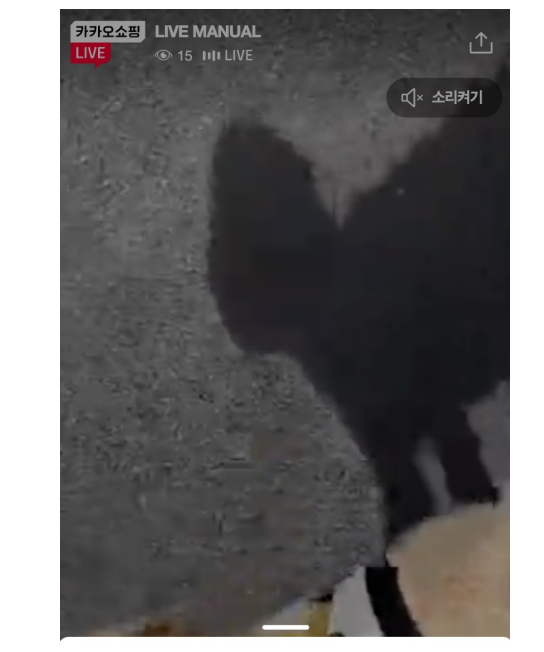

라이브 이벤트

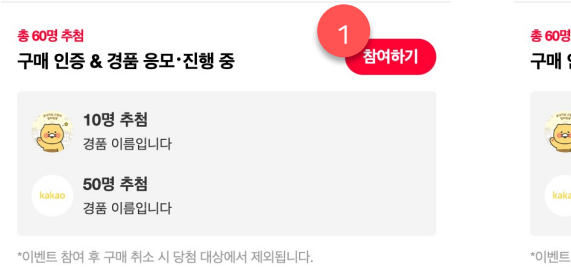

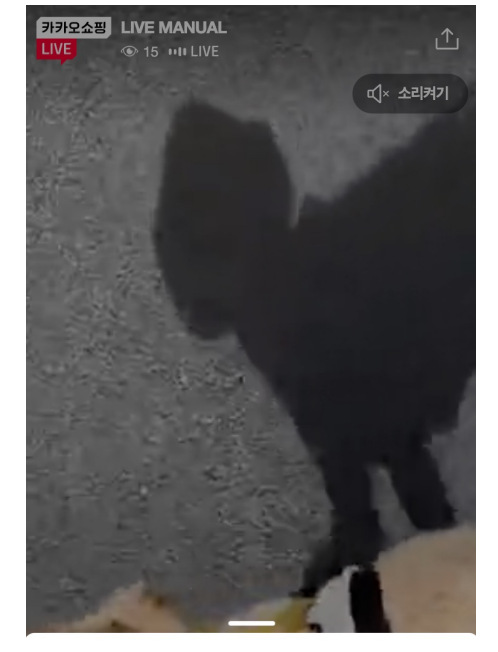

라이브 이벤트

1 - 총60명추첨 - 2 - 2 구매 인증 & 경품 응모·진행 중 10명 추첨 경품 이름입니다 50명 추첨 경품 이름입니다 \*이벤트 참여 후 구매 취소 시 당첨 대상에서 제외됩니다.

#### **라이브 이벤트 참여**

- 해당 팝업에서 이벤트 참여가 가능합니다.
- 주문 인증 이벤트의 경우 해당 라이브에 슬롯된 상품을 구매한 사용자에 한해 참여 가능합니다.
- 상품을 구매하지 않은 사용자는 별도 안내 팝업이 호출되며, 참여할 수 없습니다.

#### **1. 참여하기 상태**

- 해당 라이브에 슬롯된 상품 구매자일 경우 버튼 클릭 시에 자동으로 참여가 완료됩니다.

#### **2. 참여 완료 상태**

- 이벤트 참여 완료 상태일 경우의 버튼 상태 값으로 클릭은 불가능합니다.

\*최종으로 당첨자에 해당하지 않을 경우 해당 상태 값은 '미당첨'으로 표기됩니다.

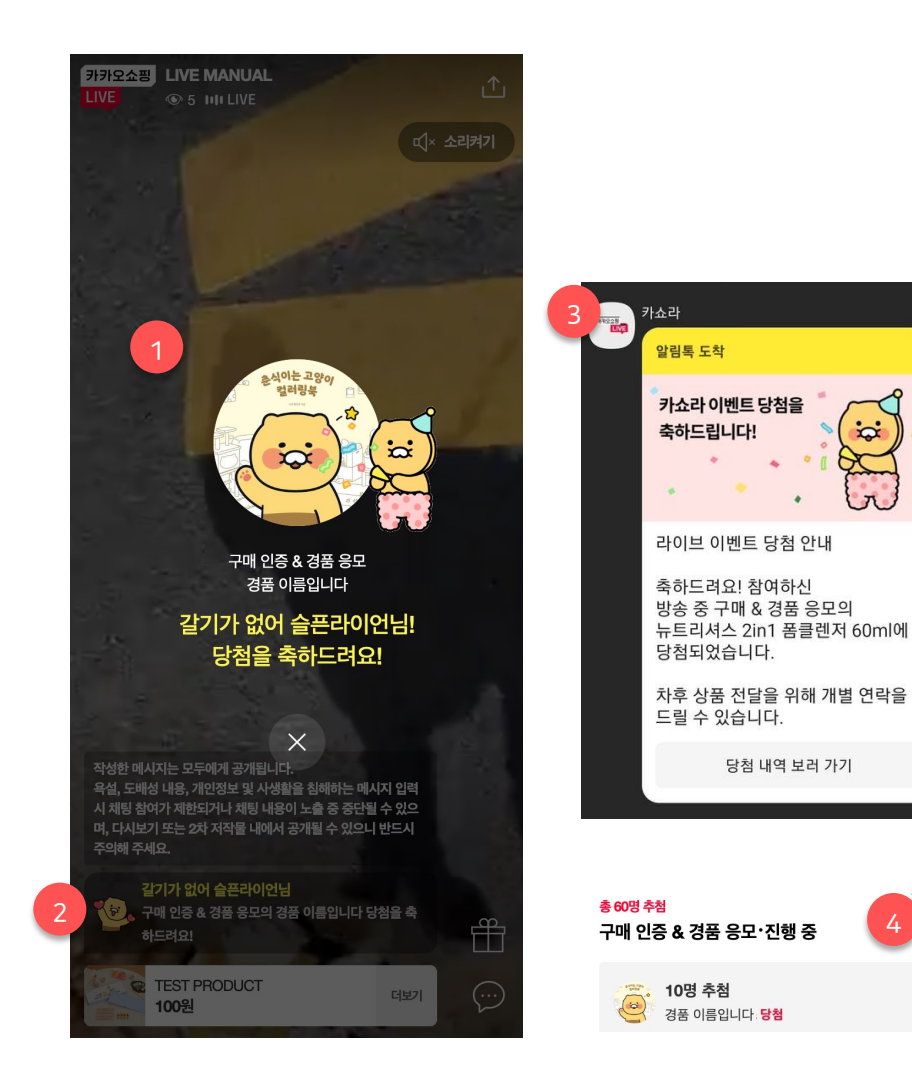

#### **라이브 이벤트 당첨**

- 라이브 페이지에서 시청 도중 당첨자로 선정될 경우 채팅 내 당첨 안내 메시지, 당첨 축하 팝업, 이벤트 팝업 내 당첨 안내 표기를 통해 당첨 사실을 확인할 수 있습니다.
- 모든 당첨자 분들에겐 별도로 라이브 페이지를 벗어난 상태여도 알림톡을 발송하며, 또한 카쇼라 MY에서도 당첨 여부를 확인할 수 있습니다.

#### **1. 당첨 축하 팝업**

- 본인이 당첨자로 선정된 경우에만 전체 팝업으로 당첨 안내가 진행됩니다.

#### **2. 당첨 축하 채팅**

- 모든 사용자에게 보여지는 채팅으로 2인 이상의 당첨자가 선정될 경우 외 N명으로 표기됩니다.

#### **3. 당첨 안내 알림톡**

4

오후 9:53

- 본인이 당첨자로 선정된 경우에만 카쇼라 톡채널을 톡해 알림톡이 전송됩니다.

#### **4. 이벤트 참여 팝업 > 당첨 안내**

- 본인이 당첨자로 선정된 경우에만 이벤트 팝업에서 당첨 내역을 확인할 수 있습니다.

### **3. 주문 인증 사용자 참여 안내ㅣ 라이브 이벤트 채팅 안내** 라이브 이벤트 안내

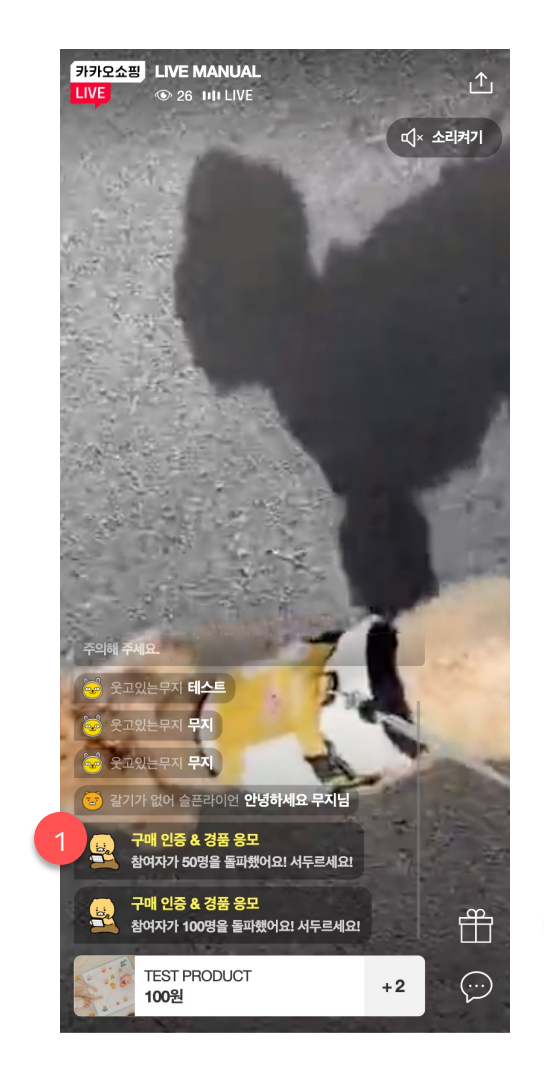

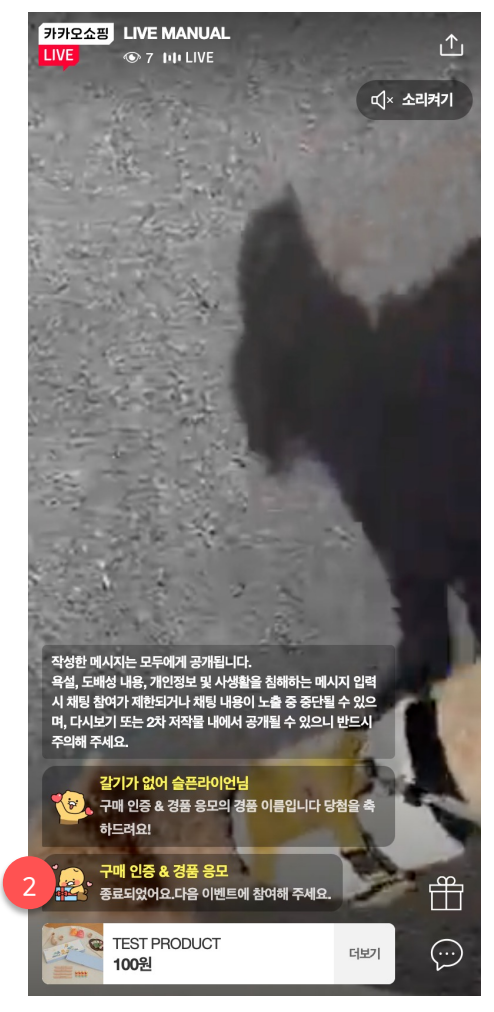

#### **라이브 이벤트 채팅 안내**

• 시작 & 당첨 안내 외에도 참여 독려 및 이벤트 종료 안내를 메시지로 함께 안내합니다.

#### **1. 참여 독려 메시지**

- 하나의 이벤트에 참여자가 10명 … 50명 … 100명 … 이후 100단위로 증가 시마다 독려 메시지를 제공합니다.

#### **2. 이벤트 종료 메시지**

- 대시보드에서 이벤트 종료 버튼 클릭 시에 이벤트 종료 안내 메시지가 제공됩니다.

### **3. 주문 인증 사용자 참여 안내ㅣ MY 페이지** 라이브 이벤트 안내

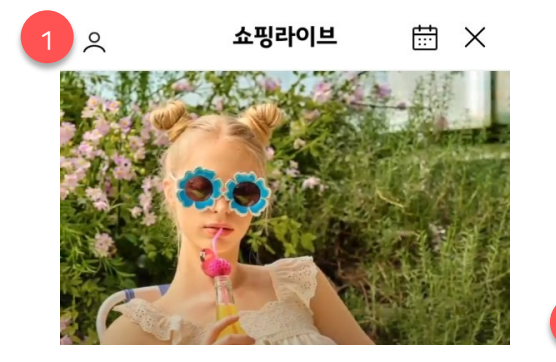

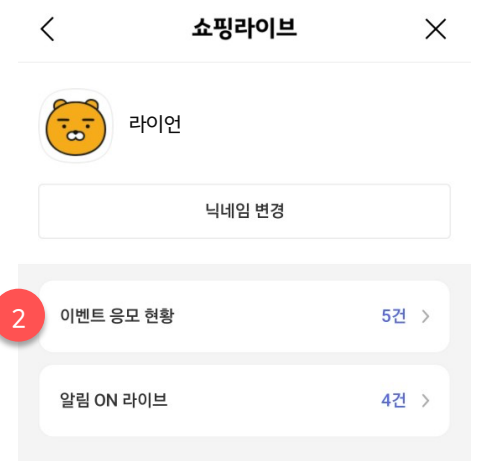

#### **MY 페이지**

• MY 페이지는 라이브 홈에서 진입할 수 있습니다.

#### **1. 라이브 홈 > MY 버튼**

- 버튼 클릭 시 로그인 사용자에 한해 MY 페이지로 진입할 수 있습니다.

#### **2. 이벤트 응모 현황**

- 현재 응모 현황 중인 개수 정보를 제공하며 클릭 시 상세 정보를 확인할 수 있습니다.

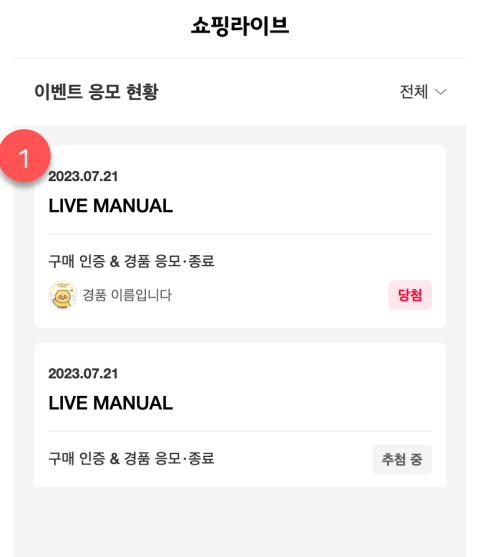

#### **MY 페이지 > 이벤트 응모 현황**

• 이벤트 응모 현황을 확인할 수 있으며 모든 이벤트 응모 현황은 180일 동안 보관됩니다.

#### **1. 당첨 항목**

- 당첨 항목일 경우 경품 이미지와 함께 당첨 안내가 제공됩니다.

#### **2. 추첨 중 항목**

- 추첨 중 항목일 경우 일반 텍스트와 함께 제공됩니다. (미당첨의 경우에도 마찬가지로 이미지를 제공하지 않습니다.)

# **카카오쇼핑라이브 주문 인증 이벤트**

- 1. 라이브 이벤트 \_ 주문 인증 등록/수정/삭제 안내
- 2. 라이브 이벤트 \_ 주문 인증 진행/종료/추첨 안내
- 3. 라이브 이벤트 \_ 주문 인증 사용자 참여 안내

**4. FAQ**

## **4. 주문 인증 안내ㅣ FAQ (1/2)** 라이브 이벤트 안내

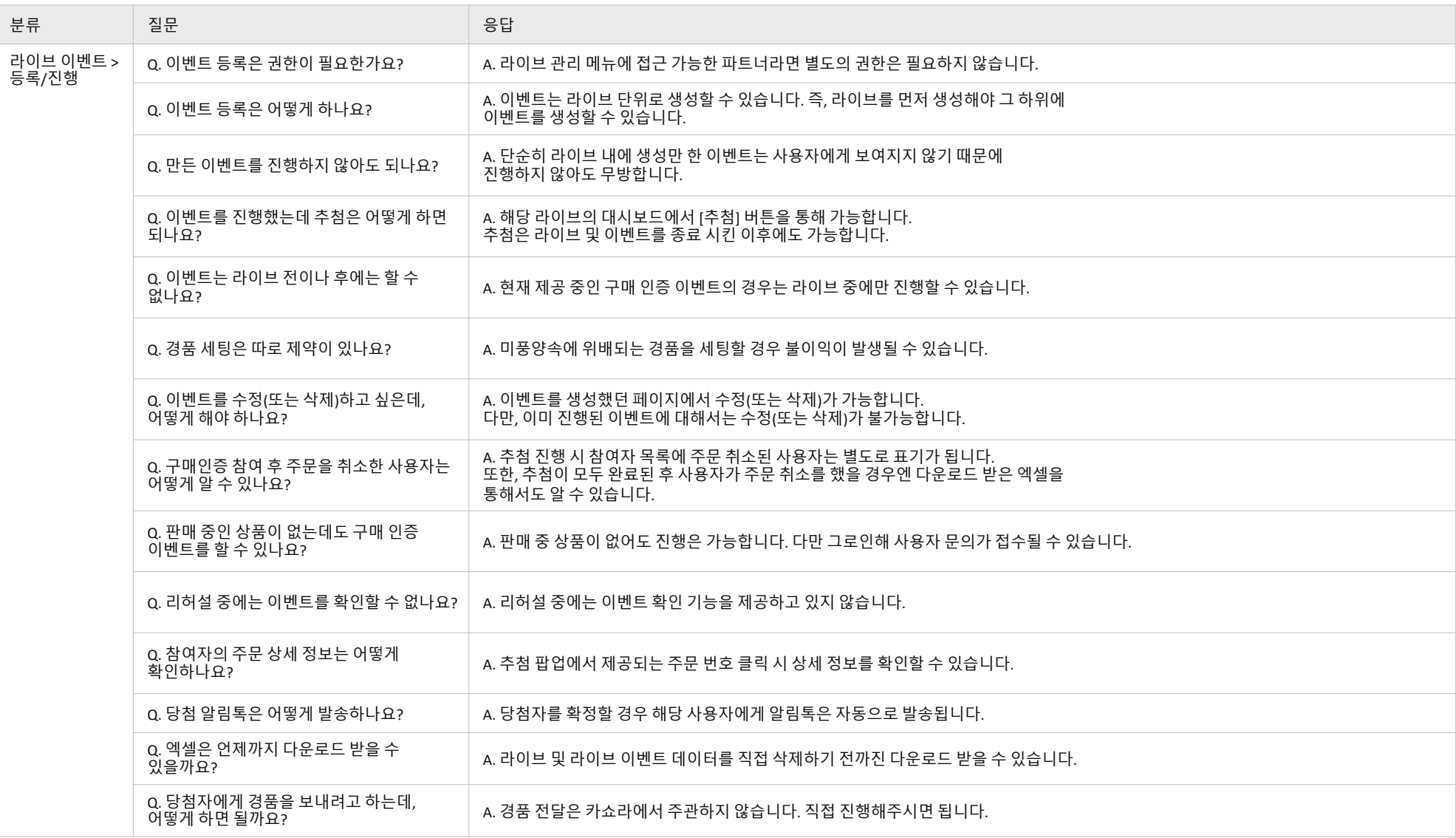

## **4. 주문 인증 안내ㅣ FAQ (2/2)** 라이브 이벤트 안내

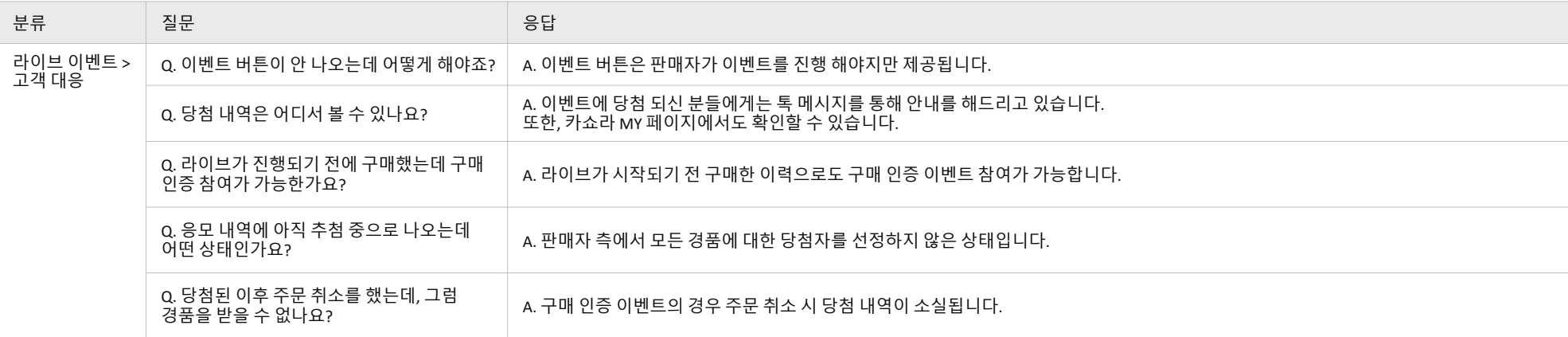

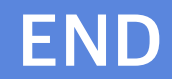